## Important:

This article was published on Friday, 1 March 2013 - 3:00pm. The information is accurate at the time and is used for reference purposes only. For up-to-date information please visit the Land [Information New Zealand website \(http://www.linz.govt.nz\)](http://www.linz.govt.nz/) .

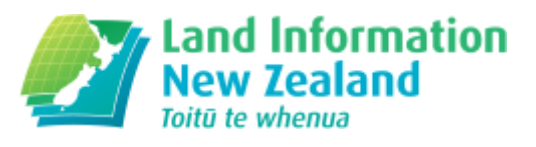

#### [Landwrap March 2013 - Issue 97 \(/news/2013-03/landwrap](https://www.linz.govt.nz/news/2013-03/landwrap-march-2013-issue-97)march-2013-issue-97)

Landwrap March 2013 - Issue 97

[A reminder to update your](https://www.linz.govt.nz/news/2013-03/reminder-update-your-landonline-contact-details) Landonline contact details (/news/2013-03/reminderupdate-your-landonlinecontact-details)

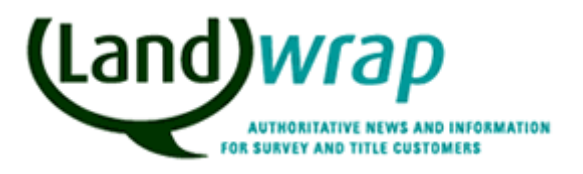

With the introduction of the new Landonline self service password reset feature in the upcoming Landonline 3.9 release, now is a good time to check that your Landonline contact details are up to date and make any changes.

Land Titles Survey Landonline

### [Landonline release 3.9 on its way \(/news/2013-](https://www.linz.govt.nz/news/2013-03/landonline-release-39-its-way) 03/landonline-release-39-its-way)

The latest release of Landonline will be available from 6am Monday 22 April.

Land Titles Survey Landonline

### [Windows 64 bit versions now supported \(/news/2013-](https://www.linz.govt.nz/news/2013-03/windows-64-bit-versions-now-supported) 03/windows-64-bit-versions-now-supported)

64 bit versions of Windows Vista (Business and Ultimate) and Windows 7 (Professional, Enterprise and Ultimate) are now fully supported by Landonline.

### New Landonline Software [\(/news/2013-03/new-landonline](https://www.linz.govt.nz/news/2013-03/new-landonline-software)software)

New versions of both the Landonline Print-to-Tiff Driver and the Citrix software required for Landonline are now available.

Land Titles Survey Landonline

#### Easter Operating Hours for Landonline and Customer Support [\(/news/2013-03/easter-operating-hours-landonline](https://www.linz.govt.nz/news/2013-03/easter-operating-hours-landonline-and-customer-support)and-customer-support)

Landonline and Customer Support will be operating on reduced hours during the Easter break.

Land Titles Survey Landonline

## [Authorisation](https://www.linz.govt.nz/kb/167) and withdrawal of caveats (/kb/167)

This article discusses the requirements for retention of evidence for caveats and withdrawals of caveats lodged by e-dealing.

Titles

#### Notice of Claim – When the spouse, civil union or de facto partner of the claimant is not the registered [proprietor](https://www.linz.govt.nz/kb/166) (/kb/166)

Special care needs to be taken preparing a Notice of Claim under section 42 of the Property (Relationships) Act 1976 when the claimant's spouse, civil union or de facto partner ('spouse or partner') is not the registered proprietor of the affected computer register.

### Cadastral Strategy - Summary of Submissions (/news/2013- [03/cadastral-strategy-summary-submissions\)](https://www.linz.govt.nz/news/2013-03/cadastral-strategy-summary-submissions)

Summary of Submissions

Land Survey About LINZ Location strategy

## Capturing Existing Units in [Landonline](https://www.linz.govt.nz/kb/168) (/kb/168)

When carrying out a Redevelopment or a subsequent stage of an existing unit development, it is necessary to ensure that all Units, either existing or proposed, have been correctly captured in Landonline.

Landonline

#### Post-Earthquake Geodetic Coordinates Available for Canterbury [\(/news/2013-03/post-earthquake-geodetic](https://www.linz.govt.nz/news/2013-03/post-earthquake-geodetic-coordinates-available-for-canterbury)coordinates-available-for-canterbury)

Coordinates from geodetic control surveys undertaken after the Canterbury earthquakes are available for download from the LINZ website.

Land Survey Data Geodetic

# Articles referenced within this issue

#### A reminder to update your Landonline contact details [\(/news/2013-03/reminder-update-your-landonline-contact](https://www.linz.govt.nz/news/2013-03/reminder-update-your-landonline-contact-details)details)

With the introduction of the new Landonline self service password reset feature in the upcoming Landonline 3.9 release, now is a good time to check that your Landonline contact details are up to date and make any changes.

#### Landonline self service password reset [\(//www.linz.govt.nz/kb/197\)](https://www.linz.govt.nz/kb/197)

It's important that your email address and contact details are correct so that you can receive important communications, especially those related to Landonline transactions, digital certificates and password resets. You may also wish to consider whether the existing email address is appropriate for the more sensitive of these communications, e.g. digital certificate information and temporary passwords issued as part of the upcoming password reset process.

If you are just changing your personal contact details, email address, or preferred name (the name you wish to be known by in any communication), the recommended way of doing this is by logging in to Landonline and changing through the 'My Details' [\(//www.linz.govt.nz/about-landonline/change](https://www.linz.govt.nz/about-landonline/change-your-details/change-details-in-landonline)your-details/change-details-in-landonline) icon in the Landonline Workspace Toolbar.

You can also change most of your details using the online forms available on the Landonline website, however these will not update your details immediately in Landonline as they need to be processed by LINZ staff.

It is important that your Landonline contact details are kept up to date as they are used by LINZ when

- sending reminders to you when your Digital Certificate is due for renewal
- responding to support calls and requests.

And by automated Landonline processes when

- sending official notifications [\(//www.linz.govt.nz/about-landonline/notices\)](https://www.linz.govt.nz/about-landonline/notices) to you (we sent out 494,000 notices last year)
- emailing you a temporary password as part of the automated password reset process (from Release 3.9).

### Landonline release 3.9 on its way [\(/news/2013-03/landonline](https://www.linz.govt.nz/news/2013-03/landonline-release-39-its-way)release-39-its-way)

The latest release of Landonline will be available from 6am Monday 22 April.

Due to the upgrade to 3.9, Landonline will not be available on Saturday 20 April. An email reminder to Landonline customers will be sent a week prior to the release.

The main item in this release is the self service password reset functionality [\(//www.linz.govt.nz/kb/197\)](https://www.linz.govt.nz/kb/197) , as featured in February's Landwrap, which subject to testing will be activated in the same weekend.

A full list of items and detailed information [\(//www.linz.govt.nz/land/landonline/landonline-releases](https://www.linz.govt.nz/land/landonline/landonline-releases-and-system-updates)and-system-updates) will be published on the Landonline website at the time of the release.

#### Windows 64 bit versions now supported (/news/2013- [03/windows-64-bit-versions-now-supported\)](https://www.linz.govt.nz/news/2013-03/windows-64-bit-versions-now-supported)

64 bit versions of Windows Vista (Business and Ultimate) and Windows 7 (Professional, Enterprise and Ultimate) are now fully supported by Landonline.

If you are already using a 64 bit operating system to access Landonline, please note that a new 64 bit print to TIFF driver [\(//www.linz.govt.nz/system-support/software-downloads/printer-software-vista\)](https://www.linz.govt.nz/system-support/software-downloads/printer-software-vista) is available for download.

An announcement regarding support of Windows 8 operating systems will be made in the near future.

For further information about supported operating systems in the Landonline environment please see the system support page [\(//www.linz.govt.nz/system-support/policies#op\)](https://www.linz.govt.nz/system-support/policies#op).

### New Landonline Software [\(/news/2013-03/new-landonline](https://www.linz.govt.nz/news/2013-03/new-landonline-software)software)

New versions of both the Landonline Print-to-Tiff Driver and the Citrix software required for Landonline are now available.

While existing users are not required to download this software, there are some benefits in updating your essential software.

The new Citrix Online Plugin contains some bug fixes [\(http://support.citrix.com/article/CTX133066\)](http://support.citrix.com/article/CTX133066) and is compatible with all supported versions of Internet Explorer.

The Landonline Print-to-Tiff Driver supports both 32 and 64 bit operating systems, supports use from applications running in "protected mode" (e.g. Internet Explorer), has improved large file handling, and contains multiple bug-fixes (e.g. dialogs not coming to front, incorrect progress info, inability to cancel a job, memory leaks.). The most obvious change is the removal of a pop-up screen at login.

Click here for the latest software [\(//www.linz.govt.nz/system-support/software-downloads\)](https://www.linz.govt.nz/system-support/software-downloads) .

#### Easter Operating Hours for Landonline and Customer Support [\(/news/2013-03/easter-operating-hours-landonline-and](https://www.linz.govt.nz/news/2013-03/easter-operating-hours-landonline-and-customer-support)customer-support)

Landonline and Customer Support will be operating on reduced hours during the Easter break.

While Landonline will be operating as usual on Saturday, both services will be unavailable on Friday 29 and Sunday 31 March, and on Monday 1 April. Landonline will be available again from 6am and Customer Support from 7am on Tuesday 2 April.

Customer Support and Landonline will both be unavailable on Thursday 25 April for ANZAC Day.

Have a safe and enjoyable Easter break from all of us here at LINZ.

# [Authorisation](https://www.linz.govt.nz/kb/167) and withdrawal of caveats (/kb/167)

This article discusses the requirements for retention of evidence for caveats and withdrawals of caveats lodged by e-dealing.

The following comments apply equally to notices of claim under the Property (Relationships) Act 1976 and withdrawals of notices of claim.

#### Caveats

The likelihood and risk of a caveat being lodged against the wishes of the caveator is low. In practice, a client may require a caveat to be lodged urgently, without time to provide written instruction and formal evidence of identity.

Accordingly a copy of an email or letter from the client or a file note recording the client's instruction to act will be sufficient evidence to support a practitioner's certification of a caveat.

#### **Withdrawals**

By contrast, there is a risk of a withdrawal of caveat being lodged against the caveator's wishes. When a withdrawal of caveat is lodged by e-dealing the caveat will be removed from the register and the caveator's interest will no longer be protected.

The evidence requirements for a withdrawal of caveat are therefore the same as for a discharge of mortgage and other instruments that remove an interest from the register, ie:

- written authority and instruction, and evidence of verification of the caveator's or their authorised signatory's identity in terms of *LINZS20002: Standard for verification of identity for* registration under the Land Transfer Act 1952 [\(//www.linz.govt.nz/regulatory/20002\)](https://www.linz.govt.nz/regulatory/20002) , or
- if the caveator is an institutional chargeholder, crown agency or local authority, a written letter of instruction from the caveator or a completed paper withdrawal executed by the caveator.

Note: a Court order that a caveat be removed (s 143 Land Transfer Act 1952) is not suitable evidence to support a withdrawal. Such a Court order should be lodged for registration, as a manual lodgement.

The above guidance on caveats and withdrawals is consistent with Guidelines 8.65 and 8.66 of the New Zealand Law Society Property Law Section's Property Transactions and e-dealing Practice Guidelines [\(http://my.lawsociety.org.nz/property-law-section/e-dealing-consultant/e-dealing](http://my.lawsociety.org.nz/property-law-section/e-dealing-consultant/e-dealing-content/Property-Transactions-and-E-Dealing-Guidelines-July-2012.pdf)content/Property-Transactions-and-E-Dealing-Guidelines-July-2012.pdf) .

For further information on the evidence requirements for both caveats and withdrawals of caveats refer to:

- Statutory Requirements, Forms of Electronic Instruments, and Requirements for the Retention of Evidence, NZ Gazette, No. 144, 26 September 2008, from page 3955 (attachment below)
- Registrar-General of Land e-dealing Compliance Review (attachment below)

# File Attachments

- Registrar-General of Land e-dealing Compliance Review (https://www.linz.govt.nz/system/files\_force/media/knowledgebaseattachments/DocumentaryEvidenceeDealingCertifications.pdf?download=1) PDF | 69.14 KB
- $\bullet$  [\(/\)](https://www.linz.govt.nz/) | bytes

#### Notice of Claim – When the spouse, civil union or de facto partner of the claimant is not the registered [proprietor](https://www.linz.govt.nz/kb/166) (/kb/166)

Special care needs to be taken preparing a Notice of Claim under section 42 of the Property (Relationships) Act 1976 when the claimant's spouse, civil union or de facto partner ('spouse or partner') is not the registered proprietor of the affected computer register.

In the electronic Notice of Claim form, the 'Spouse, Civil Union or De Facto Partner' field defaults to the name of the registered proprietor and needs to be changed.

The check box 'Change due to Pending Dealing' allows you to insert the spouse or partner's name in place of the registered proprietor's and can be used whether or not a pending dealing exists (see Fig.1 below). This can be used when the claimant expects his or her spouse or partner to become the registered proprietor by some future dealing. And it can also be used in other circumstances e.g. where the registered proprietor holds the land as trustee for the claimant's spouse or partner.

Whenever the claimant's spouse or partner is not the registered proprietor, the notice must include information to show how the claimant's interest is derived from the registered proprietor through their spouse or partner, in the field headed 'Derivation from Registered Proprietor (if applicable)' (see Fig.2 below).

A pre-validation failure will display as a result of the entered name differing from the registered proprietor, but as the dealing is e-lodge you can continue with submitting.

Fig.1

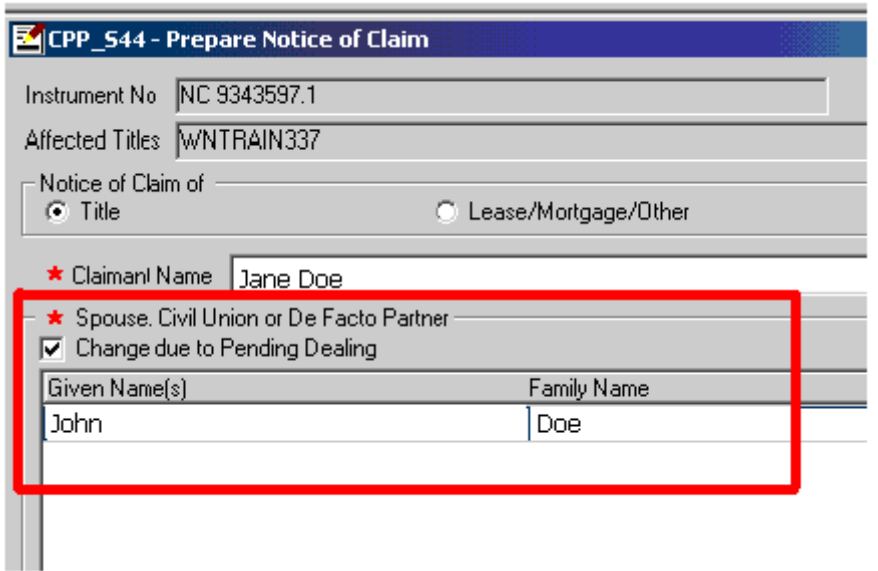

Fig.2

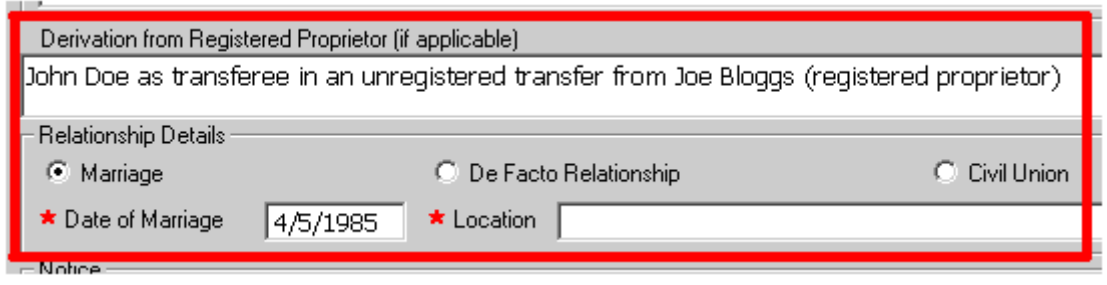

### Cadastral Strategy - Summary of Submissions (/news/2013- [03/cadastral-strategy-summary-submissions\)](https://www.linz.govt.nz/news/2013-03/cadastral-strategy-summary-submissions)

Summary of Submissions

Late last year the Surveyor-General sought feedback on a consultation document entitled A 10-20 Year Strategy for Developing the Cadastre – Knowing the extent of land-related rights. (attachment below)

In response to this request 36 written submissions were received with the majority being from stakeholders rather than the general public. In addition some comments and discussion points were raised on the online forum.

The vast majority of submitters were positive and in support. Some raised concerns about the strategy approach and many specific points were made ranging from the high level definitions and concepts though to detailed actions.

A summary of the main points made in the submissions is available at the bottom of the Cadastral Strategy webpage [\(//www.linz.govt.nz/about-linz/news-publications-and-consultations/consultation](https://www.linz.govt.nz/about-linz/news-publications-and-consultations/consultation-projects-and-reviews/a-10-20-year-strategy-for-developing-the-cadastre)projects-and-reviews/a-10-20-year-strategy-for-developing-the-cadastre) .

The feedback is currently being considered and will be used to finalise the strategy.

# File Attachments

• Consultation-Document - 12-10-2012 (https://www.linz.govt.nz/system/files\_force/media/pages[attachments/Consultation-Document-12-10-2012.pdf?download=1\)](https://www.linz.govt.nz/system/files_force/media/pages-attachments/Consultation-Document-12-10-2012.pdf?download=1) PDF | 820.46 KB

# Capturing Existing Units in [Landonline](https://www.linz.govt.nz/kb/168) (/kb/168)

When carrying out a Redevelopment or a subsequent stage of an existing unit development, it is necessary to ensure that all Units, either existing or proposed, have been correctly captured in Landonline.

To check this, add the preceding plan to the tree in 'searches' and expand the parcels folder. If the units were defined on a pre Landonline plan (i.e. prior to DP 300000), it's possible that the units will need to be back-captured by LINZ staff.

To request back-capture of units or removal of duplicate entries, please lodge a 'Survey Information Complex' request in Landonline as soon as you are aware that it is necessary as this process may take up to five working days to complete.

For detailed information on the capture of Unit Developments in Landonline, see Capture of Unit Development Plans in Landonline - Unit Titles Act 2010 (attachment below).

# File Attachments

Capture for Unit Developments in Landonline – Unit Titles Act 2010 (https://www.linz.govt.nz/system/files\_force/media/knowledgebase[attachments/Capture%20for%20Unit%20Developments%20in%20Landonline%20-](https://www.linz.govt.nz/system/files_force/media/knowledgebase-attachments/Capture%20for%20Unit%20Developments%20in%20Landonline%20-%20Unit%20Titles%20Act%202010.pdf?download=1) %20Unit%20Titles%20Act%202010.pdf?download=1) PDF | 317.74 KB

#### Post-Earthquake Geodetic Coordinates Available for Canterbury [\(/news/2013-03/post-earthquake-geodetic](https://www.linz.govt.nz/news/2013-03/post-earthquake-geodetic-coordinates-available-for-canterbury)coordinates-available-for-canterbury)

Coordinates from geodetic control surveys undertaken after the Canterbury earthquakes are available for download from the LINZ website.

Download from the LINZ website [\(//www.linz.govt.nz/survey-titles/canterbury-earthquake/canterbury](https://www.linz.govt.nz/survey-titles/canterbury-earthquake/canterbury-earthquake/geodetic-survey-control-coordinates)earthquake/geodetic-survey-control-coordinates) .

These coordinates have been calculated from GNSS survey data collected after one or more of the significant Canterbury earthquakes. There are over 800 marks, spanning an area from Ashburton to Amberley, between the coast and the foothills of the Southern Alps. The data includes most of the Order 4 and better marks in Christchurch.

Important information about how these coordinates were calculated and how they may be used can be found on the questions and answers page (//www.linz.govt.nz/land/surveying/rules-standards-and[guidelines/canterbury-earthquake-qas/provisional-geodetic-survey\)](https://www.linz.govt.nz/land/surveying/rules-standards-and-guidelines/canterbury-earthquake-qas/provisional-geodetic-survey) .

Further GNSS and precise levelling surveys are currently underway, and the data from these is expected to be available towards the middle of the year. These surveys will re-establish Order 5 marks and precise levelling benchmarks at an appropriate density throughout Canterbury.